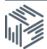

# International macrodata workbook

## Accessing the IMF Direction of Trade Statistics using UKDS.Stat

This task is to use the IMF Direction of Trade Statistics to extract the value of imports and exports from the UK to individual countries between 2000 and 2016.

#### Stage 1: Accessing UKDS.Stat

UKDS.Stat contains all of the international macrodata, and can be found from the main website, or by going directly to: <u>http://stats.ukdataservice.ac.uk/</u>

Using the left hand menu Select:

International Monetary Fund > Direction of Trade Statistics

When you first open the database, you will see some data preselected, but this can be changed

#### Stage 2: Selecting data

You can change the selection of data (ie reporter country, partner country, flow, frequency, and time, by clicking on each dimension name. Select the following:

- **Reporter country:** United Kingdom
- Flow: "Goods, Value of Imports..." and "Goods, Value of Imports..."
- Time: Change to 2000-2016
- You can leave "Partner country" and "Frequency" to the default which will be everything selected

| Direction of Trade Statistics - July 2017 * |                        |              |                                           |                      |                      |                     |                      |                     |                     |  |  |  |
|---------------------------------------------|------------------------|--------------|-------------------------------------------|----------------------|----------------------|---------------------|----------------------|---------------------|---------------------|--|--|--|
| Did you know how to                         | change the layout in U | KDS.Stat? ht | tp://youtu.be/_Zn\$0aG8Q3a                |                      |                      |                     |                      |                     |                     |  |  |  |
| 📴 Customise 🝷 📴 Đ                           | iport * 💽 Braw (       | unan Y       | 🚨 My Queries 🔻                            |                      |                      |                     |                      |                     |                     |  |  |  |
|                                             | A Reporter C           | Country      | dvanced Economies                         |                      |                      |                     |                      |                     |                     |  |  |  |
|                                             |                        | + Flow       | Conds, Value of Trade Balance, US Dollars |                      |                      |                     |                      |                     |                     |  |  |  |
|                                             | + fre                  | quency /     | Ann a                                     |                      |                      |                     |                      |                     |                     |  |  |  |
|                                             |                        | +i Time      | 2010                                      | 2011                 | 2012                 | 2013                | 2014                 | 2015                | 2016                |  |  |  |
|                                             |                        |              | A.V.                                      | A 7                  | A 7                  | A ¥                 | A 7                  | A 7                 | A 7                 |  |  |  |
| + Partner Country                           |                        | _            |                                           |                      |                      |                     |                      |                     |                     |  |  |  |
| Advanced Economies                          |                        |              | 220 738 134 029.112                       | 262 955 627 217.504  | 198 755 013 737.708  | 265 740 447 819.119 | 248 724 630 440.206  | 200 235 500 870.293 | 200 350 844 212.756 |  |  |  |
| Afghanistan                                 |                        |              | 3 282 839 239 5324                        | 4 342 207 307.73512  | 2 004 197 109.30961  | 2 106 960 333.02307 | 1 356 792 275.95044  | 672 504 931.338119  | 1 295 820 195.40697 |  |  |  |
| Africa                                      |                        |              | -58 151 295 288.1274                      | -89 901 842 139.2586 | -82 850 089 592.7793 | -43 742 481 167.938 | -25 727 018 419.1187 | 4 710 235 595.84219 | 7 655 073 783.0976  |  |  |  |
| A fries and associated                      |                        |              |                                           |                      |                      |                     |                      |                     |                     |  |  |  |

#### Stage 2: Metadata

Where possible we include the metadata with the data

A small, red 'i' icon indicates summary information about the characteristics and the source of the data is usually available. If you click the 'i' icon next to the dataset title you will find information generally about the dataset such as how to cite the data as below. There can be other red 'i' icons for particular countries or series depending on availability.

| Direction of Trade Statistics - July 2(17           |                             |                      |                      |                     |                      |                     |                     |  |  |  |  |
|-----------------------------------------------------|-----------------------------|----------------------|----------------------|---------------------|----------------------|---------------------|---------------------|--|--|--|--|
| Did you know how to change the layout in UKDS.Stat? | http://youtu.be/_Zn50aGBQ3a |                      |                      |                     |                      |                     |                     |  |  |  |  |
| Customise 👻 📴 Export 👻 🔛 Draw Chart 👻               | 🚨 My Queries 👻              |                      |                      |                     |                      |                     |                     |  |  |  |  |
| Reporter Country Advanced Economies                 |                             |                      |                      |                     |                      |                     |                     |  |  |  |  |
| - How Goods, Value of Trade Balance, US Dollars     |                             |                      |                      |                     |                      |                     |                     |  |  |  |  |
| + Frequency                                         | « Fréquency Annul           |                      |                      |                     |                      |                     |                     |  |  |  |  |
| + Time                                              | 2010                        | 2011                 | 2012                 | 2013                | 2014                 | 2015                | 2016                |  |  |  |  |
|                                                     | A 7                         | A.Y.                 | A 7                  | A 7                 | A 7                  | A 7                 | A 7                 |  |  |  |  |
| - Partner Country                                   |                             |                      |                      |                     |                      |                     |                     |  |  |  |  |
| Advanced Economies                                  | 220 738 134 029.112         | 262 955 627 217.504  | 198 755 013 737.706  | 265 740 447 819.119 | 248 724 630 440.206  | 200 235 500 870 293 | 200 350 844 212.756 |  |  |  |  |
| Afghanistan                                         | 3 282 839 239.5324          | 4 342 207 387.73512  | 2 884 197 169.38961  | 2 186 960 333.02307 | 1 356 792 275.95044  | 872 504 931.338119  | 1 295 820 195.40697 |  |  |  |  |
| Africa                                              | -58 151 295 288.1274        | -89 901 842 139 2586 | -82 850 089 592.7793 | -43 742 481 167.938 | -25 727 018 419.1187 | 4 710 235 595.84219 | 7 655 073 783.0976  |  |  |  |  |
| A bins not spaceBad                                 |                             |                      |                      |                     |                      |                     |                     |  |  |  |  |

### Stage 3: Visualising

Have a play with the different visualisations. Mapping will not work with all datasets.

### Stage 3: Changing layout

You can change the dimensions of the data, for example so you can see both the figures of imports and exports at once. Go to:

**Customise > Layout** and for example drag **Flow** to the **Row** box The table should now change to look like this:

| - Reporter Country    |                                                                                      | United Kingdow a    |                     |                     |                     |                     |                     |                     |                     |                      |                        |
|-----------------------|--------------------------------------------------------------------------------------|---------------------|---------------------|---------------------|---------------------|---------------------|---------------------|---------------------|---------------------|----------------------|------------------------|
|                       | - frequency                                                                          | Arrest              |                     |                     |                     |                     |                     |                     |                     |                      |                        |
|                       | - Think                                                                              | 2101                | 2001                | 2992                | 2083                | 2004                | 2005                | 2014                | 2987                | 2010                 | 2018                   |
|                       | - Tome                                                                               |                     |                     |                     |                     | 4.9                 |                     | 47                  |                     |                      |                        |
| - Partner<br>Country  | - Dev                                                                                |                     |                     |                     |                     |                     |                     |                     |                     |                      |                        |
| Advanced<br>Economies | Conta,<br>Value sf<br>Ingurta,<br>Cost,<br>Insurgeon,<br>Freight (CF),<br>US Dobers  | 275 279 982 448 531 | 284.359.729.733.939 | 276 130 808 828.873 | 310 346 113 701 429 | 362 679 283 947 467 | 371 880 931 233 388 | 416 726 441 658 796 | 494 201 715 146 815 | 471, 877 324 747 358 | 382 422 343 114 691 45 |
|                       | Groots,<br>Value of<br>Exports,<br>Free on<br>Incent (FOD),<br>US Dollars            | 243 763 865 113 501 | 233 458 478 971 891 | 241 003 254 222 264 | 256 587 775 158 118 | 290 707 203 105,820 | 313 213 328 601 483 | 387 589-434 824 75  | 361 922 311 927 927 | 380 480 280 881 163  | 272 574 744 882 364 21 |
| Atgranistis           | Goots,<br>Ualue of<br>Imports,<br>Cost,<br>Insurance,<br>Freight (CP),<br>US Dotters | 14 967 257 283      | 4 425 815 284       | 445 791 352         | 1 101 445 54        | 3 564 725 893       | 1 628 216 31        | 796 997 876         | 900 909 251         | 2 348 857 203        | 1.775-861.838          |
|                       | Onoda,<br>Value af<br>Expanta,<br>Free an<br>Acard (POB),<br>US Dollara              | 5 548 635 08        | 8 472 378 342       | 4 206 895 832       | 15 829 925 000      | 25 762 347 229      | 25.167.468.197      | 37 676 234 681      | 72 171 288 841      | 125 222 859 616      | 123 619 600 19         |
| Abua                  | Gente<br>Value of<br>Importa,<br>Cost,<br>Imauratice,                                | 10 T20 774 194 401  | 10 428 458 310 891  | 11 174 726 202 267  | 12 894 837 526 482  | 54 500 744 847 22   | 14.200.402.953.674  | 17 622 440 541 545  | 15 154 948 327 161  | 21 465 419 702,709   | 17 642 010 273,006     |

#### Stage 4: Downloading the data

Once you have the data in the format you require, click on 'Export' on the top of the page and select your desired download format. The rest of the process is the same as downloading any file from the web.